# **DUCC**

#### [DUCC Project Documentation](https://cwiki.apache.org/confluence/download/attachments/30751207/duccbook.pdf?version=1&modificationDate=1389711742000&api=v2)

# Tutorials

- 1. [Quick Start](#page-0-0) (from gz)
- 2. [Quick Start](#page-5-0) (from source)
- 3. [Install WebServer Demo](#page-9-0)
- 4. [Check out 2.1.0 & build](#page-17-0)

# <span id="page-0-0"></span>**Tutotial: Quick Start (from gz)**

Audience: DUCC Users/Administrators

Instructions on how to install DUCC 2.0 for single host system (my laptop!) See [DUCC Project Documentation](https://cwiki.apache.org/confluence/download/attachments/30751207/duccbook-0.8.0.pdf?version=1&modificationDate=1389711711000&api=v2) for further details.

The following steps were performed on Red Hat Enterprise Linux Workstation release 6.4 (Santiago)

#### **Prerequisites**

Install [jdk](http://www.ibm.com/developerworks/java/jdk/linux/download.html) (1.7 or better)

#### **Java Home & Version**

[degenaro@oc4534203605 ~]\$ env | grep JAVA\_HOME JAVA\_HOME=/home/degenaro/apps/java/java-home [degenaro@oc4534203605 ~]\$ /home/degenaro/apps/java/java-home/bin/java -version java version "1.7.0" Java(TM) SE Runtime Environment (build pxa6470sr9-20150417\_01(SR9)) IBM J9 VM (build 2.6, JRE 1.7.0 Linux amd64-64 Compressed References 20150406\_242981 (JIT enabled, AOT enabled) J9VM - R26\_Java726\_SR9\_20150406\_1443\_B242981 JIT - tr.r11\_20150401\_88894 GC - R26\_Java726\_SR9\_20150406\_1443\_B242981\_CMPRSS J9CL - 20150406\_242981) JCL - 20150414\_02 based on Oracle 7u79-b14 [degenaro@oc4534203605 ~]\$

### **Start sshd**

```
[degenaro@oc4534203605 ~]$ sudo su root
[sudo] password for degenaro: 
[root@oc4534203605 degenaro]# chkconfig sshd on
[root@oc4534203605 degenaro]# /sbin/service sshd restart
Stopping sshd: [FAILED]
Starting sshd: [ OK ]
[root@oc4534203605 degenaro]# exit
exit
[degenaro@oc4534203605 ~]$
```
#### **Create user ducc**

[degenaro@oc4534203605 ~]\$ sudo adduser ducc

**Enable passwordless ssh for user ducc**

```
[degenaro@oc4534203605 ~]$ sudo su - ducc
[ducc@oc4534203605 ~]$ ssh-keygen -t rsa
Generating public/private rsa key pair.
Enter file in which to save the key (/home/ducc/.ssh/id_rsa): 
Enter passphrase (empty for no passphrase): 
Enter same passphrase again: 
Your identification has been saved in /home/ducc/.ssh/id_rsa.
Your public key has been saved in /home/ducc/.ssh/id_rsa.pub.
The key fingerprint is:
4f:4a:81:60:c9:a5:d8:88:80:f3:6c:a1:ef:31:8b:8e ducc@hal9000.apache.com
The key's randomart image is:
+--[ RSA 2048]----+
|o \quad .oo.|+..=oo.
|.-0.0 . .| . + | .| \circ s.
| + . +| 0 + ...|o o|E.+-----------------+
[ducc@oc4534203605 ~]$ cd .ssh
[ducc@oc4534203605 .ssh]$ cat id_rsa.pub >> authorized_keys2
[ducc@oc4534203605 .ssh]$ chmod 600 *
```
### **Install**

Visit<http://uima.apache.org/downloads.cgi#Latest%20Official%20Releases> and download Apache UIMA DUCC Version 2.0.0 tar.gz file to /home/ducc.

### **Download DUCC .gz file**

```
[ducc@oc4534203605 .ssh]$ cd
[ducc@oc4534203605 ~]$ pwd
/home/ducc
[ducc@oc4534203605 ~]$ ls
Desktop Downloads uima-ducc-2.0.0-bin.tar.gz
```
### **Unzip**

**Important: insure proper umask before untarring.**

```
[ducc@oc4534203605 ~]$ umask 022
[ducc@oc4534203605 ~]$ tar -zxf uima-ducc-2.0.0-bin.tar.gz -C ~ducc
```
**Configure**

[ducc@oc4534203605 ~]\$ cd apache-uima-ducc-2.0.0/admin/ [[ducc@oc4534203605 admin]\$ ./ducc\_post\_install Using DUCC HOME: /home/ducc/apache-uima-ducc-2.0.0 Existing /home/ducc/apache-uima-ducc-2.0.0/resources/site.ducc.properties moved to /home/ducc/apache-uima-ducc-2.0.0/resources/site.ducc.properties.bak Existing /home/ducc/apache-uima-ducc-2.0.0/resources/ducc.properties moved to /home/ducc/apache-uima-ducc-2.0.0 /resources/ducc.properties.bak Python version: 2.6.6 (r266:84292, Nov 21 2013, 10:50:32) [GCC 4.4.7 20120313 (Red Hat 4.4.7-4)] Enter hostname of DUCC head[oc4534203605.ibm.com] Ducc head is configured as oc4534203605.ibm.com Existing /home/ducc/apache-uima-ducc-2.0.0/resources/ducc.nodes moved to /home/ducc/apache-uima-ducc-2.0.0 /resources/ducc.nodes.bak Initial /home/ducc/apache-uima-ducc-2.0.0/resources/ducc.nodes created. Existing /home/ducc/apache-uima-ducc-2.0.0/resources/jobdriver.nodes moved to /home/ducc/apache-uima-ducc-2.0.0 /resources/jobdriver.nodes.bak Initial nodepool /home/ducc/apache-uima-ducc-2.0.0/resources/jobdriver.nodes created. ActiveMQ is automanaged on node oc4534203605.ibm.com Enter full path to the Java executable: [/usr/bin/java] Initialized property "ducc.jvm" to /usr/bin/java JAVA: java version "1.7.0" JAVA: Java(TM) SE Runtime Environment (build pxa6470sr9-20150417\_01(SR9)) JAVA: IBM J9 VM (build 2.6, JRE 1.7.0 Linux amd64-64 Compressed References 20150406\_242981 (JIT enabled, AOT enabled) JAVA: J9VM - R26\_Java726\_SR9\_20150406\_1443\_B242981 JAVA: JIT - tr.r11\_20150401\_88894 JAVA: GC - R26\_Java726\_SR9\_20150406\_1443\_B242981\_CMPRSS JAVA: J9CL - 20150406\_242981) JAVA: JCL - 20150414\_02 based on Oracle 7u79-b14 Java version: "1.7.0" Java is verified. Enter password for webserver keystore:whyaducc keystore created as whyaducc Web server keystore generated from ducc.properties DUCC book installed into webserver root Merging /home/ducc/apache-uima-ducc-2.0.0/resources/default.ducc.properties with /home/ducc/apache-uima-ducc-2.0.0/resources/site.ducc.properties into /home/ducc/apache-uima-ducc-2.0.0/resources/ducc.properties Using /usr/bin/java /usr/bin/java -cp ../lib/uima-ducc/uima-ducc-common-2.0.0.jar org.apache.uima.ducc.common.utils.OsArch Os Architecture: amd64 cc -g ducc\_ling.c -o ducc\_ling 050 ducc\_ling Version 2.0.0 compiled Jul 21 2015 at 08:44:47 ducc\_ling is installed for architecture amd64. See the installation guide for multi-user setup. Initial DUCC setup complete.

[ducc@oc4534203605 admin]\$ ./check\_ducc Set ducc ling version from 0c4534203605.ibm.com : /home/ducc/apache-uima-ducc-2.0.0/admin/amd64/ducc ling -v > /home/ducc/apache-uima-ducc-2.0.0/state/duccling.version 050 ducc\_ling Version 2.0.0 compiled Jul 21 2015 at 08:44:47 JVM: /usr/bin/java ENV: Java is configured as: /usr/bin/java ENV java full version JRE 1.7.0 IBM Linux build pxa6470sr9-20150417\_01(SR9) ENV: Threading enabled: True MEM: memory is 15 gB ENV: system is Linux ssh -o BatchMode=yes -o ConnectTimeout=10 oc4534203605.ibm.com /bin/netstat -an ActiveMQ broker is not running on tcp://oc4534203605.ibm.com:61617 Checking 1 nodes ssh -o BatchMode=yes -o ConnectTimeout=10 oc4534203605.ibm.com ps -eo user:14,pid,comm,args Waiting for Completion ssh -o BatchMode=yes -o ConnectTimeout=10 oc4534203605.ibm.com /home/ducc/apache-uima-ducc-2.0.0/admin /check\_ducc -x 1437566853 Checking oc4534203605.ibm.com ... no processes found. WARN: Soft limit RLIMIT\_NOFILES is too small at 4096 (< 8192 ). DUCC may be unable to open sufficient files or sockets. ducc\_ling module /home/ducc/apache-uima-ducc-2.0.0/admin/amd64/ducc\_ling : setuid bit is not set. Processes will run as user ducc Node health checks return. All threads returned [ducc@oc4534203605 admin]\$

### **Privileged ducc\_ling**

[degenaro@oc4534203605 ~]\$ sudo su root [sudo] password for degenaro: [root@oc4534203605 degenaro]# cd ~ducc/apache-uima-ducc-2.0.0/admin/ [root@oc4534203605 admin]# ls amd64 ducc\_boot.py ducc\_props\_manager ducc\_reap\_rogues.sh ducc\_util.pyc local\_hooks.pyc rm qload sign\_jconsole\_jar vary\_off build\_duccling ducc\_post\_install ducc.py ducc\_statedump jconsole.xml pam\_test rm\_qoccupancy start\_ducc vary\_on check ducc ducc props diff ducc.pyc ducc util.py local hooks.py read nodes.py rm\_reconfigure stop\_ducc [root@oc4534203605 admin]# chown ducc.ducc amd64/ [root@oc4534203605 admin]# chmod 700 amd64/ [root@oc4534203605 admin]# chown root.ducc amd64/ducc\_ling [root@oc4534203605 admin]# chmod 4750 amd64/ducc\_ling [root@oc4534203605 admin]# exit exit [degenaro@oc4534203605 ~]\$

#### **Start**

[ducc@oc4534203605 admin]\$ ./start\_ducc Merging /home/ducc/apache-uima-ducc-2.0.0/resources/default.ducc.properties with /home/ducc/apache-uima-ducc-2.0.0/resources/site.ducc.properties into /home/ducc/apache-uima-ducc-2.0.0/resources/ducc.properties Set ducc\_ling version from oc4534203605.ibm.com : /home/ducc/apache-uima-ducc-2.0.0/admin/amd64/ducc\_ling -v > /home/ducc/apache-uima-ducc-2.0.0/state/duccling.version JVM: /usr/bin/java ENV: Java is configured as: /usr/bin/java ENV java full version JRE 1.7.0 IBM Linux build pxa6470sr9-20150417\_01(SR9) ENV: Threading enabled: True MEM: memory is 15 gB ENV: system is Linux allnodes /home/ducc/apache-uima-ducc-2.0.0/resources/ducc.nodes Class definition file is ducc.classes OK: Class and node definitions validated. OK: Class configuration checked WARN: Soft limit RLIMIT\_NOFILES is too small at 4096 (< 8192 ). DUCC may be unable to open sufficient files or sockets.

ssh -o BatchMode=yes -o ConnectTimeout=10 oc4534203605.ibm.com /bin/netstat -an Starting broker on oc4534203605.ibm.com ssh -o BatchMode=yes -o ConnectTimeout=10 oc4534203605.ibm.com ' /home/ducc/apache-uima-ducc-2.0.0/admin/ducc. py -c broker ' ----------- INFO: Using default configuration [] INFO: Using default configuration ----------- (you can configure options in one of these file: /etc/default/activemq /home/ducc/.activemqrc) [] (you can configure options in one of these file: /etc/default/activemq /home/ducc/.activemqrc) ---------- ssh -o BatchMode=yes -o ConnectTimeout=10 oc4534203605.ibm.com /bin/netstat -an Waiting for broker ..... 0 ssh -o BatchMode=yes -o ConnectTimeout=10 oc4534203605.ibm.com /bin/netstat -an Waiting for broker ..... 1 ssh -o BatchMode=yes -o ConnectTimeout=10 oc4534203605.ibm.com /bin/netstat -an ssh -o BatchMode=yes -o ConnectTimeout=10 oc4534203605.ibm.com /bin/netstat -an ActiveMQ broker is found on configured host and port: oc4534203605.ibm.com:61617 Starting 1 agents \*\*\*\*\*\*\*\*\*\* Starting agents from file /home/ducc/apache-uima-ducc-2.0.0/resources/ducc.nodes Starting warmssh -o BatchMode=yes -o ConnectTimeout=10 oc4534203605.ibm.com ' /home/ducc/apache-uima-ducc-2.0.0/admin/ducc.py -cagent -b -d 1437567159.08 --nodup ' ssh -o BatchMode=yes -o ConnectTimeout=10 oc4534203605.ibm.comssh -o BatchMode=yes -o ConnectTimeout=10 ssh -o BatchMode=yes -o ConnectTimeout=10 oc4534203605.ibm.com ' /home/ducc/apache-uima-ducc-2.0.0/admin/ducc.py -c sm -b --or parms=warm -d 1437567159.08 --nodup ' ssh -o BatchMode=yes -o ConnectTimeout=10 ' /home/ducc/apache-uima-ducc-2.0.0/admin/ducc.py -c rm -b -or\_parms=warm -d 1437567159.08 --nodup 'Waiting for Completion oc4534203605.ibm.com ssh -o BatchMode=yes -o ConnectTimeout=10 oc4534203605.ibm.com ' /home/ducc/apache-uima-ducc-2.0.0/admin/ducc. py -c ws -b --or\_parms=warm -d 1437567159.09 --nodup '' /home/ducc/apache-uima-ducc-2.0.0/admin/ducc.py -c pm b --or\_parms=warm -d 1437567159.08 --nodup ' oc4534203605.ibm.com ' /home/ducc/apache-uima-ducc-2.0.0/admin/ducc.py -c or -b --or\_parms=warm -d 1437567159.09 --nodup ' oc4534203605.ibm.com Starting pm WARN: Soft limit RLIMIT\_NOFILES is too small at 4096 (< 8192 ). DUCC may be unable to open sufficient files or sockets. PID 12028 oc4534203605.ibm.com Starting rm WARN: Soft limit RLIMIT\_NOFILES is too small at 4096 (< 8192 ). DUCC may be unable to open sufficient files or sockets. PID 12029 oc4534203605.ibm.com Starting ws WARN: Soft limit RLIMIT\_NOFILES is too small at 4096 (< 8192 ). DUCC may be unable to open sufficient files or sockets. PID 12030 oc4534203605.ibm.com Starting sm WARN: Soft limit RLIMIT\_NOFILES is too small at 4096 (< 8192 ). DUCC may be unable to open sufficient files or sockets. PID 12034 oc4534203605.ibm.com Starting or WARN: Soft limit RLIMIT NOFILES is too small at 4096 (< 8192 ). DUCC may be unable to open sufficient files or sockets. PID 12035 oc4534203605.ibm.com WARN: Soft limit RLIMIT\_NOFILES is too small at 4096 (< 8192 ). DUCC may be unable to open sufficient files or sockets. ducc\_ling module /home/ducc/apache-uima-ducc-2.0.0/admin/amd64/ducc\_ling : setuid bit is not set. Processes will run as user ducc ssh -o BatchMode=yes -o ConnectTimeout=10 oc4534203605.ibm.com ps -eo user:14,pid,comm,args WARN: Soft limit RLIMIT NOFILES is too small at 4096 (< 8192 ). DUCC may be unable to open sufficient files or sockets. DUCC Agent started PID 12132 All threads returned [ducc@oc4534203605 admin]\$

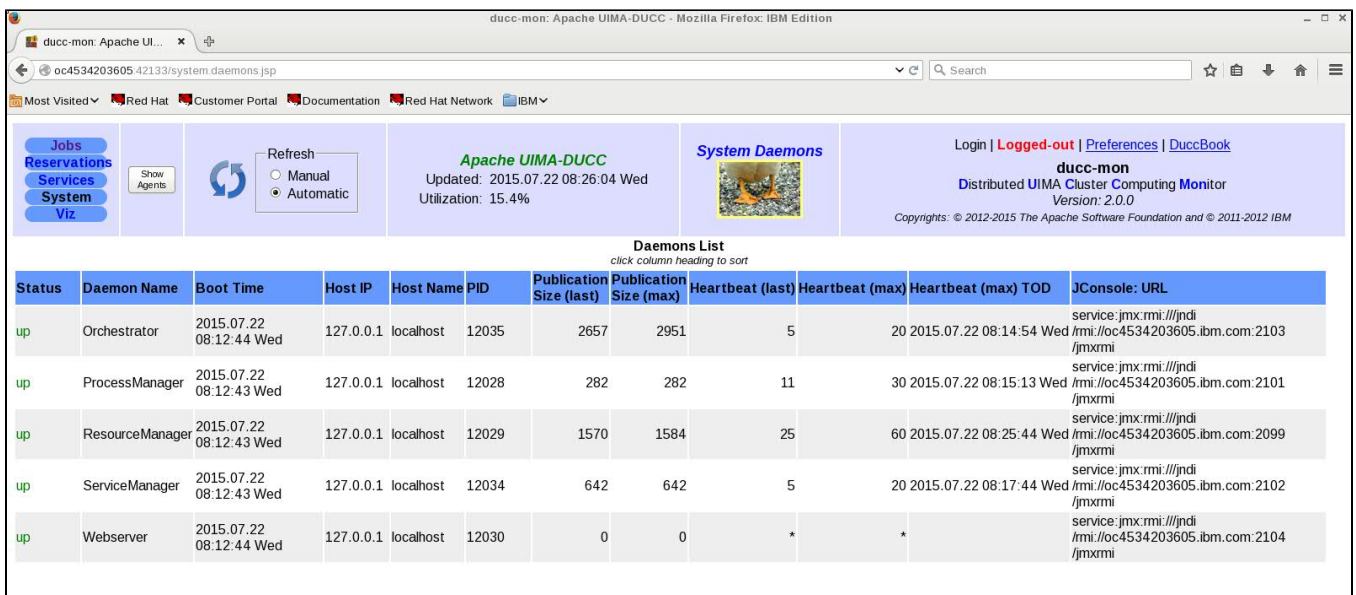

#### **Submit Job**

```
[degenaro@oc4534203605 ~]$ 
[degenaro@oc4534203605 bin]$ export PATH=$PATH:$PWD
[degenaro@oc4534203605 bin]$ cd \sim[degenaro@oc4534203605 ~]$ mkdir ducc-test
[degenaro@oc4534203605 ~]$ cd ducc-test
[degenaro@oc4534203605 ducc-test]$ cp -pr ~ducc/apache-uima-ducc-2.0.0/examples/ .
[degenaro@oc4534203605 ducc-test]$ cd examples/simple/
[degenaro@oc4534203605 simple]$ ducc_submit -f 1.job
Job 1 submitted
[degenaro@oc4534203605 simple]$
```
### **Visit DUCC Webserver: display jobs**

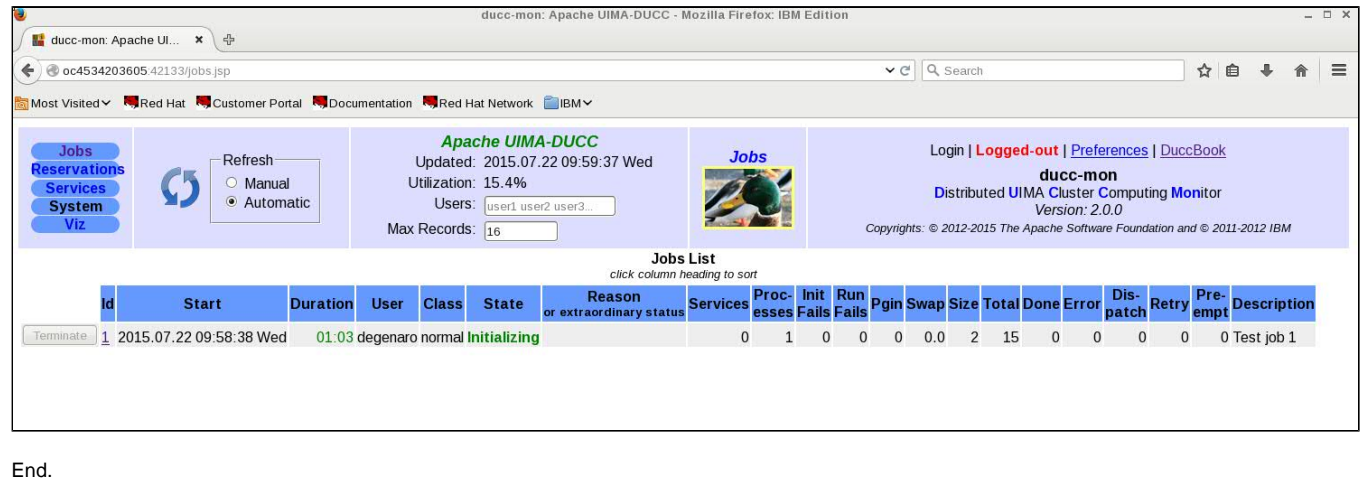

# <span id="page-5-0"></span>**Tutorial: Quick Start (from source)**

Audience: DUCC Users/Administrators

Instructions on how to fetch, build and install DUCC 1.0 for single host system (my laptop!) See [DUCC Project Documentation](https://cwiki.apache.org/confluence/download/attachments/30751207/duccbook-0.8.0.pdf?version=1&modificationDate=1389711711000&api=v2) for further details.

The following steps were performed on Red Hat Enterprise Linux Workstation release 6.4 (Santiago)

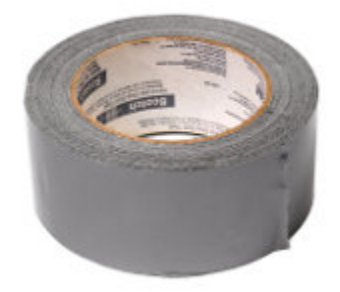

### **Prerequisites**

- Install [svn](http://subversion.apache.org/packages.html)
- Install [mvn](http://maven.apache.org/download.cgi)
- $\bullet$  Install [jdk](http://www.ibm.com/developerworks/java/jdk/linux/download.html) (1.6 or better)
- export JAVA\_HOME=~/apps/java/java-home
- Install [latex](http://latex-project.org/ftp.html) • Install [ant](http://ant.apache.org/)

### **Start sshd**

```
[degenaro]$ sudo su root
[root]# chkconfig sshd on
[root]# /sbin/service sshd restart
[root]# exit
[degenaro]$
```
### **Create user ducc**

[degenaro]\$ sudo adduser ducc

# **Permit universal read+execute access to home directory for users degenaro and ducc**

[degenaro]\$ sudo su root [root]# cd /home [root]# chmod 755 degenaro [root]# chmod 755 ducc [root]# exit [degenaro]\$

**Enable passwordless ssh for user ducc**

```
[degenaro]$ sudo su ducc 
[ducc]$ cd
[ducc]$ ssh-keygen -t rsa
Generating public/private rsa key pair.
Enter file in which to save the key (/home/ducc/.ssh/id_rsa):
Enter passphrase (empty for no passphrase): 
Enter same passphrase again: 
Your identification has been saved in /home/ducc/.ssh/id_rsa.
Your public key has been saved in /home/ducc/.ssh/id_rsa.pub.
The key fingerprint is:
4f:4a:81:60:c9:a5:d8:88:80:f3:6c:a1:ef:31:8b:8e ducc@hal9000.apache.com
The key's randomart image is:
+--[ RSA 2048]----+
|0 \tcdot .00.|+..=00 .
|.-\circ .\circ .| \cdot || 0  | 0 | + | +| o + . . |
|00|E.+-----------------+
[ducc]$ cd .ssh
[ducc]$ cat id_rsa.pub >> authorized_keys2
[ducc]$ chmod 600 *
[ducc]$ exit
[degenaro]$
```
### **Insure JAVA\_HOME is set, and PATH contains LaTeX**

Sample code to set JAVA\_HOME

**.bashrc**

```
# .bashrc
# Source global definitions
if [ -f /etc/bashrc ]; then
         . /etc/bashrc
fi
# User specific aliases and functions
export JAVA_HOME=~/apps/java/java-home
export PATH=$PATH:/usr/local/tex
```
# **Fetch DUCC from svn**

[degenaro]\$ svn co https://svn.apache.org/repos/asf/uima/sandbox/uima-ducc/trunk ~/svn/ducc/trunk

### **Build DUCC jars**

```
[degenaro]$ cd ~/svn/ducc/trunk
[degenaro]$ mvn clean install -Pbuild-duccdocs
```
# **Install**

```
[degenaro]$ cd target
[degenaro]$ sudo su ducc
[ducc]$ umask 022
[ducc]$ tar -zxf uima-ducc-1.0.0-SNAPSHOT-bin.tar.gz -C ~ducc
[ducc]$ cd ~
[ducc]$ ln -s apache-uima-ducc-1.0.0-SNAPSHOT ducc install
[ducc]$ cd ~ducc/ducc_install/admin
[ducc]$ ./ducc_post_install
```
### **Check**

```
[ducc]$ cd ~ducc/ducc_install/admin
[ducc]$ ./check_ducc -s
[ducc]$ exit
[degenaro]$
```
### **Optional: enable ducc\_ling and login to Web-server via Linux authentication**

```
[degenaro]$ sudo su root
[root]$ mkdir /local
[root]$ mkdir /local/ducc
[root]$ mkdir /local/ducc/bin
[root]$ chown ducc.ducc /local/ducc
[root]$ chown ducc.ducc /local/ducc/bin
[root]$ chmod 700 /local/ducc
[root]$ chmod 700 /local/ducc/bin
[root]$ cp ~ducc/ducc_install/duccling/src/ducc_ling /local/ducc/bin
[root]$ chown root.ducc /local/ducc/bin/ducc_ling
[root]$ chmod 4750 /local/ducc/bin/ducc_ling
[root]$ exit
[degenaro]$
```

```
[degenaro]$ sudo su ducc
[ducc]$ cd ~ducc/ducc_install/resources
1. edit ducc.properties
2. locate: ducc.ws.login.enabled = false
3. modify: ducc.ws.login.enabled = true
4. locate: ducc.agent.launcher.ducc_spawn_path=${DUCC_HOME}/admin/ducc_ling
5. modify: ducc.agent.launcher.ducc_spawn_path=/local/ducc/bin/ducc_ling
6. save
```
#### **Start**

```
[ducc]$ cd ~ducc/ducc_install/admin
[ducc]$ ./start_ducc -s
[ducc]$ exit
[degenaro]$
```
### **ducc-mon System Daemons**

Start your favorite browser (firefox, chrome, opera) and visit the ducc-mon system daemons page.

<http://localhost:42133/system.daemons.jsp>

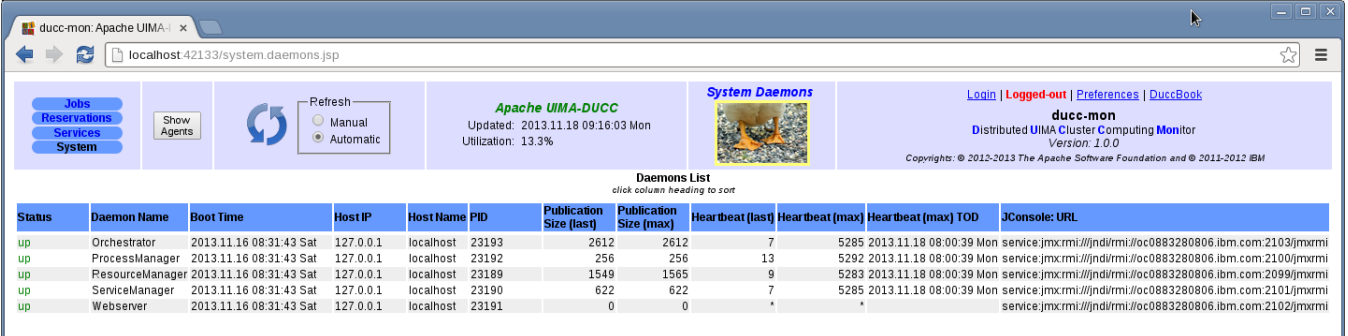

### **Submit a test Job**

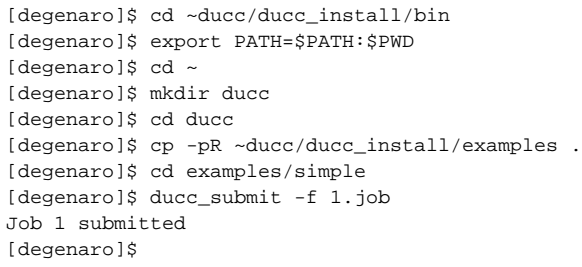

# **ducc-mon Jobs**

### Visit the ducc-mon jobs page.

### <http://localhost:42133/jobs.jsp>

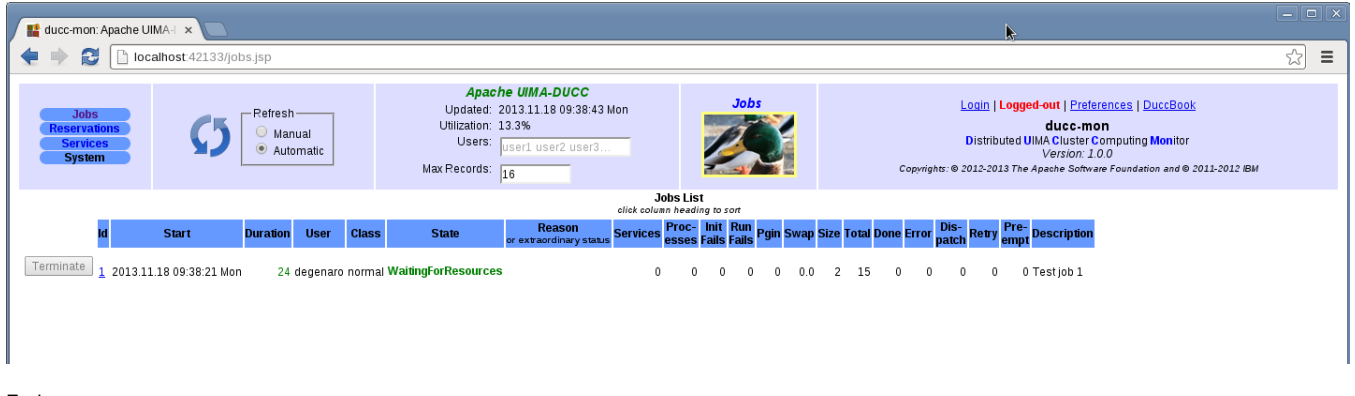

End.

# <span id="page-9-0"></span>**Tutorial: Install WebServer Demo**

### Audience: DUCC Developers

### **From local workstation, copy DUCC binary tar-ball to installation host**

[degenaro]\$ scp uima-ducc-2.1.0-bin.tar.gz degenaro@uima-ducc-vm2.apache.org:~degenaro

#### **Login to installation host**

#### Note: Developers who are presently unable to login should request access via uima-dev mailing list

```
[degenaro@oc0883280806 Downloads]$ ssh degenaro@uima-ducc-vm2.apache.org
...
degenaro@uima-ducc-vm2:~$
```
### **Switch to user duccy (note: use<https://reference.apache.org/committer/otp-md5> for password challenge)**

```
degenaro@uima-ducc-vm2:~$ sudo su - duccy
otp-md5 451 ui3416
Password:
duccy@uima-ducc-vm2:~$
```
### **Remove crontab**

duccy@uima-ducc-vm2:~\$ crontab -r

### **Stop demo (if running)**

duccy@uima-ducc-vm2:~\$ killall -9 python

### **Stop ducc (if running)**

```
duccy@uima-ducc-vm2:~$ killall -9 java
```
### **Stop custom service and/or sleepers (if running)**

```
duccy@uima-ducc-vm2:~$ killall -9 service
```
### **Install new code**

```
duccy@uima-ducc-vm2:~$ cd install
duccy@uima-ducc-vm2:~/install$ rm -fr *
duccy@uima-ducc-vm2:~/install$ cp -p ~degenaro/uima-ducc-2.1.0-bin.tar.gz .
duccy@uima-ducc-vm2:~/install$ umask 022
duccy@uima-ducc-vm2:~/install$ tar -zxf *
duccy@uima-ducc-vm2:~/install$ cd
duccy@uima-ducc-vm2:~$
```
### **...remove old logs and dumps**

```
duccy@uima-ducc-vm2:~$ cd ~/ducc/logs
duccy@uima-ducc-vm2:~/ducc/logs$ rm -fr *
duccy@uima-ducc-vm2:~$ cd ~/spool
duccy@uima-ducc-vm2:~/spool$ rm -fr * 
duccy@uima-ducc-vm2:~$ cd ~/dump
duccy@uima-ducc-vm2:~/dump$ rm -fr * 
duccy@uima-ducc-vm2:~/dump$ cd
duccy@uima-ducc-vm2:~$
```
### **Run ducc\_post\_install**

duccy@uima-ducc-vm2:~\$ cd ~/ducc\_runtime/admin duccy@uima-ducc-vm2:~/ducc\_runtime/admin\$ ./ducc\_post\_install Using DUCC HOME: /usr/local/ducc/versions/2.1.0-beta/apache-uima-ducc-2.1.0-SNAPSHOT

Python version: 2.7.6 (default, Jun 22 2015, 17:58:13) [GCC 4.8.2] Enter hostname of DUCC head[uima-ducc-vm]localhost Ducc head is configured as localhost Initial /usr/local/ducc/versions/2.1.0-beta/apache-uima-ducc-2.1.0-SNAPSHOT/resources/ducc.nodes created. Enter full path to the Java executable: [/opt/java/bin/java]/opt/oracle/jdk1.8.0\_102/bin/java Initialized property "ducc.jvm" to /opt/oracle/jdk1.8.0\_102/bin/java JAVA: java version "1.8.0\_102" JAVA: Java(TM) SE Runtime Environment (build 1.8.0\_102-b14) JAVA: Java HotSpot(TM) 64-Bit Server VM (build 25.102-b14, mixed mode) java\_home /opt/oracle/jdk1.8.0\_102 ActiveMQ is automanaged on node uima-ducc-vm broker configuration edit ducc.broker.admin.username=admin ducc.broker.admin.password=xxxxxxxxxxxxxxx Database host is configured at listen\_address: DUCCHOST Must reconfigure listen\_address to uima-ducc-vm Starting the database. This might take a few moments if it is the first time. Database is started. Waiting for initialization :/usr/local/ducc/versions/2.1.0-beta/apache-uima-ducc-2.1.0-SNAPSHOT/lib/cassandra/\*:/usr/local/ducc/versions/2. 1.0-beta/apache-uima-ducc-2.1.0-SNAPSHOT/lib/guava/\*:/usr/local/ducc/versions/2.1.0-beta/apache-uima-ducc-2.1.0- SNAPSHOT/lib/apache-log4j/\*:/usr/local/ducc/versions/2.1.0-beta/apache-uima-ducc-2.1.0-SNAPSHOT/lib/uima-ducc/\*: /usr/local/ducc/versions/2.1.0-beta/apache-uima-ducc-2.1.0-SNAPSHOT/apache-uima/apache-activemq/lib/\* /usr/local/java-home/bin/java -DDUCC\_HOME=/usr/local/ducc/versions/2.1.0-beta/apache-uima-ducc-2.1.0-SNAPSHOT org.apache.uima.ducc.database.DbCreate uima-ducc-vm ducc xFpMnJ3aQ log4j:WARN No appenders could be found for logger (com.datastax.driver.core.SystemProperties). log4j:WARN Please initialize the log4j system properly. log4j:WARN See http://logging.apache.org/log4j/1.2/faq.html#noconfig for more info. Waiting for database to boot ... Waiting for database to boot ... Waiting for database to boot ... Waiting for database to boot ... Waiting for database to boot ... Waiting for database to boot ... connect Created database super user ducc connect Changed default database super user's password and revoked its superuser authority. connect From this point, this DB can only be accessed in super user mode by user 'ducc' connect Connected to cluster: DUCC connect Datatacenter: datacenter1 Host: uima-ducc-vm/140.211.11.134 Rack: rack1 createSchema Created database user 'guest' with SELECT priveleges on DUCC tables. createSchema EXECUTE STATEMENT: CREATE TABLE IF NOT EXISTS rmnodes (name varchar,memory int,nodepool varchar, shares\_left int,responsive boolean,online boolean,reservable boolean,ip varchar,quantum int,classes varchar, share\_order int,blacklisted boolean,heartbeats int,assignments int,np\_assignments int, PRIMARY KEY(name)) createSchema EXECUTE STATEMENT: CREATE INDEX IF NOT EXISTS rmnodes\_responsive\_idx ON rmnodes(responsive) createSchema EXECUTE STATEMENT: CREATE INDEX IF NOT EXISTS rmnodes\_online\_idx ON rmnodes(online) createSchema EXECUTE STATEMENT: CREATE INDEX IF NOT EXISTS rmnodes\_reservable\_idx ON rmnodes(reservable) createSchema EXECUTE STATEMENT: CREATE TABLE IF NOT EXISTS rmshares (node varchar,ducc\_dbid bigint,job\_id bigint,uuid uuid,share\_order int,quantum int,init\_time bigint,evicted boolean,purged boolean,fixed boolean, blacklisted boolean,state varchar,pid bigint,jobtype varchar,investment bigint, PRIMARY KEY(node,ducc\_dbid, job\_id)) createSchema EXECUTE STATEMENT: CREATE TABLE IF NOT EXISTS rmload (class varchar,job\_id bigint,user varchar, memory int, state varchar, demand int, occupancy int, jobtype varchar, PRIMARY KEY(job\_id)) createSchema EXECUTE STATEMENT: CREATE TABLE IF NOT EXISTS ducc.smreg (numeric\_id varchar,uuid varchar, is archived boolean,description varchar,administrators varchar,scheduling class varchar,log directory varchar, working\_directory varchar,jvm varchar,process\_jvm\_args varchar,classpath varchar,environment varchar, process\_memory\_size varchar,process\_descriptor\_DD varchar,process\_debug varchar,process\_executable varchar, process executable args varchar, process initialization time max varchar, service dependency varchar, service\_request\_endpoint varchar,service\_linger varchar,service\_ping\_arguments varchar,service\_ping\_class varchar, service\_ping\_classpath varchar, service\_ping\_jvm\_args varchar, service\_ping\_dolog varchar, service\_ping\_timeout varchar,instance\_failures\_window varchar,instance\_failures\_limit varchar, instance init failures limit varchar, PRIMARY KEY(numeric id)) createSchema EXECUTE STATEMENT: CREATE INDEX IF NOT EXISTS ON ducc.smreg(is\_archived) createSchema EXECUTE STATEMENT: CREATE TABLE IF NOT EXISTS ducc.smmeta (numeric\_id varchar,is\_archived boolean, uuid varchar, reference varchar, enabled varchar, autostart varchar, instances varchar, endpoint varchar, disable\_reason varchar, implementors varchar, ping\_active varchar, ping\_only varchar, service\_alive varchar, service\_class varchar,service\_dependency varchar,service\_healthy varchar,service\_state varchar,last\_use varchar,

```
last_use_readable varchar,service_statistics varchar,service_type varchar,submit_error varchar,user varchar,
references varchar, stopped varchar, last_ping varchar, last_ping_readable varchar, last_runnable varchar,
last_runnable_readable varchar,work_instances varchar,registration_date varchar,registration_date_millis 
varchar, PRIMARY KEY(numeric_id))
createSchema EXECUTE STATEMENT: CREATE INDEX IF NOT EXISTS ON ducc.smmeta(is_archived)
createSchema EXECUTE STATEMENT: CREATE TABLE IF NOT EXISTS job_history (type varchar,ducc_id bigint,history 
boolean,work blob, PRIMARY KEY(type,ducc_id))WITH CLUSTERING ORDER BY (ducc_id desc)
createSchema EXECUTE STATEMENT: CREATE INDEX IF NOT EXISTS job_history_history_idx ON job_history(history)
createSchema EXECUTE STATEMENT: CREATE TABLE IF NOT EXISTS res_history (type varchar,ducc_id bigint,history 
boolean,work blob, PRIMARY KEY(type,ducc_id))WITH CLUSTERING ORDER BY (ducc_id desc)
createSchema EXECUTE STATEMENT: CREATE INDEX IF NOT EXISTS res_history_history_idx ON res_history(history)
createSchema EXECUTE STATEMENT: CREATE TABLE IF NOT EXISTS svc_history (type varchar,ducc_id bigint,history 
boolean,work blob, PRIMARY KEY(type,ducc_id))WITH CLUSTERING ORDER BY (ducc_id desc)
createSchema EXECUTE STATEMENT: CREATE INDEX IF NOT EXISTS svc_history_history_idx ON svc_history(history)
createSchema EXECUTE STATEMENT: CREATE TABLE IF NOT EXISTS orckpt (id int,work blob,p2jmap blob, PRIMARY KEY
(id))
Database is initialized.
Stopping the database.
kill -TERM `cat /usr/local/ducc/versions/2.1.0-beta/apache-uima-ducc-2.1.0-SNAPSHOT/state/cassandra.pid`
Configuring DUCC to use the database.
Java version: "1.7.0_79"
Java is verified.
keystore = /usr/local/ducc/versions/2.1.0-beta/apache-uima-ducc-2.1.0-SNAPSHOT/webserver/etc/keystore
Web server keystore generated from ducc.properties
DUCC book installed into webserver root
Merging /usr/local/ducc/versions/2.1.0-beta/apache-uima-ducc-2.1.0-SNAPSHOT/resources/default.ducc.properties 
with /usr/local/ducc/versions/2.1.0-beta/apache-uima-ducc-2.1.0-SNAPSHOT/resources/site.ducc.properties into 
/usr/local/ducc/versions/2.1.0-beta/apache-uima-ducc-2.1.0-SNAPSHOT/resources/ducc.properties
Using /usr/local/java-home/bin/java
/usr/local/java-home/bin/java -cp ../lib/uima-ducc/uima-ducc-common-2.1.0-SNAPSHOT.jar org.apache.uima.ducc.
common.utils.OsArch
Os Architecture: amd64
cc -g ducc_ling.c -o ducc_ling
050 ducc_ling Version 2.1.0 compiled Jul 6 2016 at 18:12:55
ducc_ling is installed for architecture amd64. See the installation guide for additional modifications needed 
to run user processes with their OS user credentials.
Initial DUCC setup complete.
duccy@uima-ducc-vm:~/ducc_runtime/admin$
```
#### **Install local modifications**

```
duccy@uima-ducc-vm2:~/ducc_runtime/admin$ cd ~/ducc_runtime/examples/uima-ducc-vm/driver
duccy@uima-ducc-vm2:~/ducc_runtime/examples/uima-ducc-vm/driver$ ./installer
installed: /usr/local/ducc/versions/2.1.0-beta/apache-uima-ducc-2.1.0-SNAPSHOT/apache-uima/apache-activemq/conf
/activemq-ducc.xml
installed: /usr/local/ducc/versions/2.1.0-beta/apache-uima-ducc-2.1.0-SNAPSHOT/resources/site.ducc.properties
installed: /usr/local/ducc/versions/2.1.0-beta/apache-uima-ducc-2.1.0-SNAPSHOT/resources/ducc.administrators
installed: /usr/local/ducc/versions/2.1.0-beta/apache-uima-ducc-2.1.0-SNAPSHOT/examples/systemtest/ducc.nodes
duccy@uima-ducc-vm2:~/ducc_runtime/examples/uima-ducc-vm/driver$
```
**Launch DUCC (with "sim" nodes)**

```
duccy@uima-ducc-vm2:~/ducc_runtime/examples/uima-ducc-vm/driver$ cd ~/ducc_runtime/examples/systemtest
duccy@uima-ducc-vm2:~/ducc_runtime/examples/systemtest$ ./start_sim --nothreading -n ducc.nodes -c all
Merging /usr/local/ducc/versions/2.1.0-beta/apache-uima-ducc-2.1.0-SNAPSHOT/resources/default.ducc.properties 
with /usr/local/ducc/versions/2.1.0-beta/apache-uima-ducc-2.1.0-SNAPSHOT/resources/site.ducc.properties into 
/usr/local/ducc/versions/2.1.0-beta/apache-uima-ducc-2.1.0-SNAPSHOT/resources/ducc.properties
Running as 22281
Set ducc_ling version from uima-ducc-vm : /usr/local/ducc/versions/2.1.0-beta/apache-uima-ducc-2.1.0-SNAPSHOT
/admin/amd64/ducc_ling -v >/usr/local/ducc/versions/2.1.0-beta/apache-uima-ducc-2.1.0-SNAPSHOT/state/duccling.
version
-------- start broker
broker host localhost
Waiting for broker 0
Waiting for broker 1
Waiting for broker 2
Waiting for broker 3
 ------- start database
Starting database
Database host is configured at listen_address: uima-ducc-vm
Must reconfigure listen address to localhost
waiting for database to start
Connected to cluster: DUCC
Tables found: smmeta smreg job_history svc_history rmnodes rmshares rmload res_history orckpt 
Datatacenter: datacenter1; Host: localhost/127.0.0.1; Rack: rack1
OK
------- specials only False
-------- start agents
Starting from nodes in ducc.nodes
Starting agent on uima-ducc-demo instance 1 as pseudo-node uima-ducc-demo-1 IP 192.168.4.1 memory 15
  ... Started, PID 22620
Starting agent on uima-ducc-demo instance 2 as pseudo-node uima-ducc-demo-2 IP 192.168.4.2 memory 15
   ... Started, PID 22675
Starting agent on uima-ducc-demo instance 3 as pseudo-node uima-ducc-demo-3 IP 192.168.4.3 memory 15
   ... Started, PID 22728
Starting agent on uima-ducc-demo instance 4 as pseudo-node uima-ducc-demo-4 IP 192.168.4.4 memory 15
   ... Started, PID 22779
Starting agent on uima-ducc-demo instance 5 as pseudo-node uima-ducc-demo-5 IP 192.168.4.5 memory 30
   ... Started, PID 22836
Starting agent on uima-ducc-demo instance 6 as pseudo-node uima-ducc-demo-6 IP 192.168.4.6 memory 30
  ... Started, PID 22895
Starting agent on uima-ducc-demo instance 7 as pseudo-node uima-ducc-demo-7 IP 192.168.4.7 memory 30
   ... Started, PID 22976
Starting agent on uima-ducc-demo instance 8 as pseudo-node uima-ducc-demo-8 IP 192.168.4.8 memory 45
   ... Started, PID 23043
Starting agent on uima-ducc-demo instance 9 as pseudo-node uima-ducc-demo-9 IP 192.168.4.9 memory 45
   ... Started, PID 23128
Starting agent on uima-ducc-demo instance 10 as pseudo-node uima-ducc-demo-10 IP 192.168.4.10 memory 60
   ... Started, PID 23212
Start ws on uima-ducc-vm
    PID 23234
Start sm on uima-ducc-vm
    PID 23258
Start rm on uima-ducc-vm
    PID 23286
Start or on uima-ducc-vm
    PID 23322
Start pm on uima-ducc-vm
    PID 23343
All Work completed
duccy@uima-ducc-vm2:~/ducc_runtime/examples/systemtest$
```
#### **Wait for all DUCC daemons to be running**

**Visit [uima-ducc-demo.apache.org:42133/system.daemons.jsp](http://uima-ducc-demo.apache.org:42133/system.daemons.jsp)**

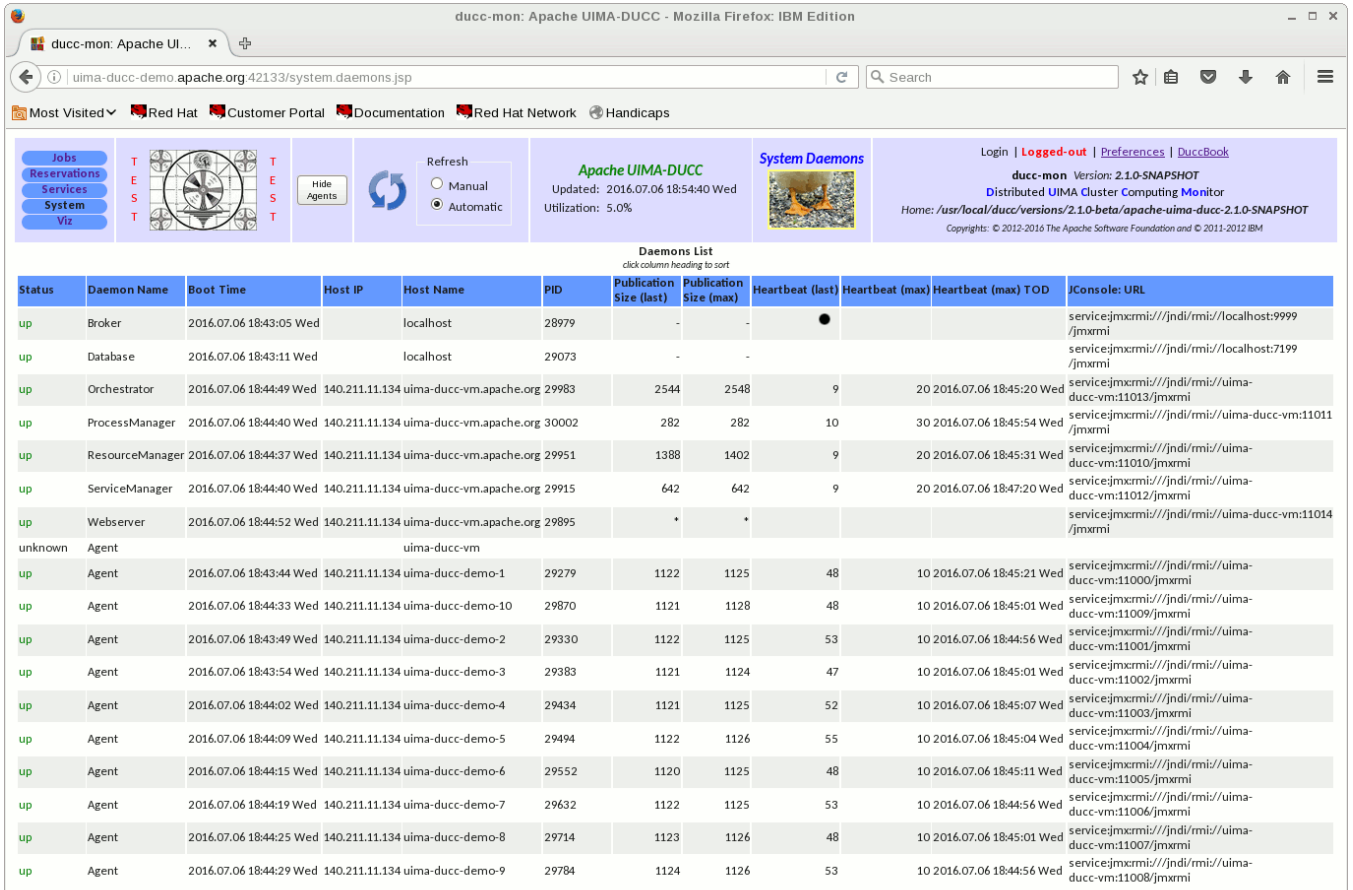

#### **Create services**

duccy@uima-ducc-vm2:~/ducc\_runtime/examples/systemtest\$ cd ~/ducc\_runtime/examples/uima-ducc-vm/driver/ duccy@uima-ducc-vm2:~/ducc\_runtime/examples/uima-ducc-vm/driver\$ ./prep

# yak

cmd: /usr/local/ducc/versions/2.1.0-beta/apache-uima-ducc-2.1.0-SNAPSHOT/examples/systemtest/reg\_service -i 0 - description "Test Service 0 Type on-demand"

/usr/local/ducc/versions/2.1.0-beta/apache-uima-ducc-2.1.0-SNAPSHOT/bin/ducc\_services --register --instances 1 --description 'Test Service 0 Type on-demand' --process\_jvm\_args '-DdefaultBrokerURL=tcp://localhost:61617' - classpath '/usr/local/ducc/versions/2.1.0-beta/apache-uima-ducc-2.1.0-SNAPSHOT/lib/uima-ducc/examples/\*:/usr /local/ducc/versions/2.1.0-beta/apache-uima-ducc-2.1.0-SNAPSHOT/apache-uima/lib/\*:/usr/local/ducc/versions/2. 1.0-beta/apache-uima-ducc-2.1.0-SNAPSHOT/apache-uima/apache-activemq/lib/\*:/usr/local/ducc/versions/2.1.0-beta /apache-uima-ducc-2.1.0-SNAPSHOT/apache-uima/apache-activemq/lib/optional/\*:/usr/local/ducc/versions/2.1.0-beta /apache-uima-ducc-2.1.0-SNAPSHOT/examples/simple/resources/service' --service\_ping\_arguments 'broker-jmxport=9999' --environment 'AE\_INIT\_TIME=5000 AE\_INIT\_RANGE=1000 INIT\_ERROR=0' --process\_memory\_size '15' - working\_directory '/usr/local/ducc/versions/2.1.0-beta/apache-uima-ducc-2.1.0-SNAPSHOT/examples/uima-ducc-vm /driver' --process\_descriptor\_DD '/usr/local/ducc/versions/2.1.0-beta/apache-uima-ducc-2.1.0-SNAPSHOT/examples /simple/resources/service/Service\_FixedSleep\_0.xml' --scheduling\_class 'fixed' Service Register succeeded - Registered - UIMA-AS:FixedSleepAE\_0:tcp://localhost:61617 ID[0] registered service: 0 chinchilla cmd: /usr/local/ducc/versions/2.1.0-beta/apache-uima-ducc-2.1.0-SNAPSHOT/examples/systemtest/reg\_service -i 1 -description "Test Service 1 Type auto-start" /usr/local/ducc/versions/2.1.0-beta/apache-uima-ducc-2.1.0-SNAPSHOT/bin/ducc\_services --register --instances 1 --description 'Test Service 1 Type auto-start' --process\_jvm\_args '-DdefaultBrokerURL=tcp://localhost:61617' classpath '/usr/local/ducc/versions/2.1.0-beta/apache-uima-ducc-2.1.0-SNAPSHOT/lib/uima-ducc/examples/\*:/usr /local/ducc/versions/2.1.0-beta/apache-uima-ducc-2.1.0-SNAPSHOT/apache-uima/lib/\*:/usr/local/ducc/versions/2. 1.0-beta/apache-uima-ducc-2.1.0-SNAPSHOT/apache-uima/apache-activemq/lib/\*:/usr/local/ducc/versions/2.1.0-beta /apache-uima-ducc-2.1.0-SNAPSHOT/apache-uima/apache-activemq/lib/optional/\*:/usr/local/ducc/versions/2.1.0-beta

/apache-uima-ducc-2.1.0-SNAPSHOT/examples/simple/resources/service' --service\_ping\_arguments 'broker-jmxport=9999' --environment 'AE\_INIT\_TIME=5000 AE\_INIT\_RANGE=1000 INIT\_ERROR=0' --process\_memory\_size '15' - working\_directory '/usr/local/ducc/versions/2.1.0-beta/apache-uima-ducc-2.1.0-SNAPSHOT/examples/uima-ducc-vm /driver' --process\_descriptor\_DD '/usr/local/ducc/versions/2.1.0-beta/apache-uima-ducc-2.1.0-SNAPSHOT/examples /simple/resources/service/Service\_FixedSleep\_1.xml' --scheduling\_class 'fixed' Service Register succeeded - Registered - UIMA-AS:FixedSleepAE\_1:tcp://localhost:61617 ID[1] registered service: 1 cmd: /usr/local/ducc/versions/2.1.0-beta/apache-uima-ducc-2.1.0-SNAPSHOT/bin/ducc\_services --autostart true -modify 1 Service Modify succeeded - Modify accepted: - UIMA-AS:FixedSleepAE\_1:tcp://localhost:61617 ID[1] autostart service: 1 roadrunner cmd: /usr/local/ducc/versions/2.1.0-beta/apache-uima-ducc-2.1.0-SNAPSHOT/examples/systemtest/req\_service -i 2 -description "Test Service 2 Type on-demand" /usr/local/ducc/versions/2.1.0-beta/apache-uima-ducc-2.1.0-SNAPSHOT/bin/ducc\_services --register --instances 1 --description 'Test Service 2 Type on-demand' --process\_jvm\_args '-DdefaultBrokerURL=tcp://localhost:61617' - classpath '/usr/local/ducc/versions/2.1.0-beta/apache-uima-ducc-2.1.0-SNAPSHOT/lib/uima-ducc/examples/\*:/usr /local/ducc/versions/2.1.0-beta/apache-uima-ducc-2.1.0-SNAPSHOT/apache-uima/lib/\*:/usr/local/ducc/versions/2. 1.0-beta/apache-uima-ducc-2.1.0-SNAPSHOT/apache-uima/apache-activemq/lib/\*:/usr/local/ducc/versions/2.1.0-beta /apache-uima-ducc-2.1.0-SNAPSHOT/apache-uima/apache-activemq/lib/optional/\*:/usr/local/ducc/versions/2.1.0-beta /apache-uima-ducc-2.1.0-SNAPSHOT/examples/simple/resources/service' --service\_ping\_arguments 'broker-jmxport=9999' --environment 'AE\_INIT\_TIME=5000 AE\_INIT\_RANGE=1000 INIT\_ERROR=0' --process\_memory\_size '15' - working\_directory '/usr/local/ducc/versions/2.1.0-beta/apache-uima-ducc-2.1.0-SNAPSHOT/examples/uima-ducc-vm /driver' --process\_descriptor\_DD '/usr/local/ducc/versions/2.1.0-beta/apache-uima-ducc-2.1.0-SNAPSHOT/examples /simple/resources/service/Service\_FixedSleep\_2.xml' --scheduling\_class 'fixed' Service Register succeeded - Registered - UIMA-AS:FixedSleepAE\_2:tcp://localhost:61617 ID[2] registered service: 2 guppy cmd: /usr/local/ducc/versions/2.1.0-beta/apache-uima-ducc-2.1.0-SNAPSHOT/examples/systemtest/reg\_service -i 3 - description "Test Service 3 Type on-demand" /usr/local/ducc/versions/2.1.0-beta/apache-uima-ducc-2.1.0-SNAPSHOT/bin/ducc\_services --register --instances 1 --description 'Test Service 3 Type on-demand' --process\_jvm\_args '-DdefaultBrokerURL=tcp://localhost:61617' - classpath '/usr/local/ducc/versions/2.1.0-beta/apache-uima-ducc-2.1.0-SNAPSHOT/lib/uima-ducc/examples/\*:/usr /local/ducc/versions/2.1.0-beta/apache-uima-ducc-2.1.0-SNAPSHOT/apache-uima/lib/\*:/usr/local/ducc/versions/2. 1.0-beta/apache-uima-ducc-2.1.0-SNAPSHOT/apache-uima/apache-activemq/lib/\*:/usr/local/ducc/versions/2.1.0-beta /apache-uima-ducc-2.1.0-SNAPSHOT/apache-uima/apache-activemq/lib/optional/\*:/usr/local/ducc/versions/2.1.0-beta /apache-uima-ducc-2.1.0-SNAPSHOT/examples/simple/resources/service' --service\_ping\_arguments 'broker-jmxport=9999' --environment 'AE\_INIT\_TIME=5000 AE\_INIT\_RANGE=1000 INIT\_ERROR=0' --process\_memory\_size '15' - working\_directory '/usr/local/ducc/versions/2.1.0-beta/apache-uima-ducc-2.1.0-SNAPSHOT/examples/uima-ducc-vm /driver' --process\_descriptor\_DD '/usr/local/ducc/versions/2.1.0-beta/apache-uima-ducc-2.1.0-SNAPSHOT/examples /simple/resources/service/Service\_FixedSleep\_3.xml' --scheduling\_class 'fixed' Service Register succeeded - Registered - UIMA-AS:FixedSleepAE\_3:tcp://localhost:61617 ID[3] registered service: 3 kiwi cmd: /usr/local/ducc/versions/2.1.0-beta/apache-uima-ducc-2.1.0-SNAPSHOT/examples/systemtest/reg\_service -i 4 -description "Test Service 4 Type on-demand" /usr/local/ducc/versions/2.1.0-beta/apache-uima-ducc-2.1.0-SNAPSHOT/bin/ducc\_services --register --instances 1 --description 'Test Service 4 Type on-demand' --process\_jvm\_args '-DdefaultBrokerURL=tcp://localhost:61617' - classpath '/usr/local/ducc/versions/2.1.0-beta/apache-uima-ducc-2.1.0-SNAPSHOT/lib/uima-ducc/examples/\*:/usr /local/ducc/versions/2.1.0-beta/apache-uima-ducc-2.1.0-SNAPSHOT/apache-uima/lib/\*:/usr/local/ducc/versions/2. 1.0-beta/apache-uima-ducc-2.1.0-SNAPSHOT/apache-uima/apache-activemq/lib/\*:/usr/local/ducc/versions/2.1.0-beta /apache-uima-ducc-2.1.0-SNAPSHOT/apache-uima/apache-activemq/lib/optional/\*:/usr/local/ducc/versions/2.1.0-beta /apache-uima-ducc-2.1.0-SNAPSHOT/examples/simple/resources/service' --service\_ping\_arguments 'broker-jmxport=9999' --environment 'AE\_INIT\_TIME=5000 AE\_INIT\_RANGE=1000 INIT\_ERROR=0' --process\_memory\_size '15' - working\_directory '/usr/local/ducc/versions/2.1.0-beta/apache-uima-ducc-2.1.0-SNAPSHOT/examples/uima-ducc-vm /driver' --process\_descriptor\_DD '/usr/local/ducc/versions/2.1.0-beta/apache-uima-ducc-2.1.0-SNAPSHOT/examples /simple/resources/service/Service\_FixedSleep\_4.xml' --scheduling\_class 'fixed' Service Register succeeded - Registered - UIMA-AS:FixedSleepAE\_4:tcp://localhost:61617 ID[4] registered service: 4 duccy@uima-ducc-vm2:~/ducc\_runtime/examples/uima-ducc-vm/driver\$

#### **Create Custom services**

```
duccy@uima-ducc-vm2:~/ducc_runtime/examples/uima-ducc-vm/driver$ cd ~/ducc_runtime/examples/uima-ducc-vm/custom
duccy@uima-ducc-vm2:~/ducc_runtime/examples/uima-ducc-vm/custom$ make
cc -g service.c -o service
javac -classpath ~/ducc_runtime/lib/uima-ducc-cli.jar CustomPing.java
duccy@uima-ducc-vm2:~/ducc_runtime/examples/uima-ducc-vm/custom$ ./customsvc
Service setup using
   project_home : /home/duccy/ducc_runtime/examples/uima-ducc-vm
   DUCC_HOME : /home/duccy/ducc_runtime
   autostart : True
   CLASSPATH:
     /home/duccy/ducc_runtime/examples/uima-ducc-vm/custom
Register new service
/home/duccy/ducc_runtime/bin/ducc_services --register --process_executable 'service' --service_request_endpoint 
'CUSTOM:localhost:7175' --service_ping_class 'CustomPing' --description 'Custom Pinger' --autostart 'True' --
service_ping_timeout '10000' --service_ping_classpath '/home/duccy/ducc_runtime/examples/uima-ducc-vm/custom' --
service ping dolog 'false' --process executable args '7175'
Service Register succeeded - Registered. - CUSTOM:localhost:7175 ID[5]
```
### **Start driver**

```
duccy@uima-ducc-vm2:~/ducc_runtime/examples/uima-ducc-vm/custom$ cd ~/ducc_runtime/examples/uima-ducc-vm/driver
duccy@uima-ducc-vm2:~/ducc_runtime/examples/uima-ducc-vm/driver$ ./driver_start
duccy@uima-ducc-vm2:~/ducc_runtime/examples/uima-ducc-vm/driver$ nohup: appending output to 'nohup.out'
...
```
# **Check for Jobs to be running**

**Visit [uima-ducc-vm.apache.org:42133/jobs.jsp](http://uima-ducc-vm.apache.org:42133/)**

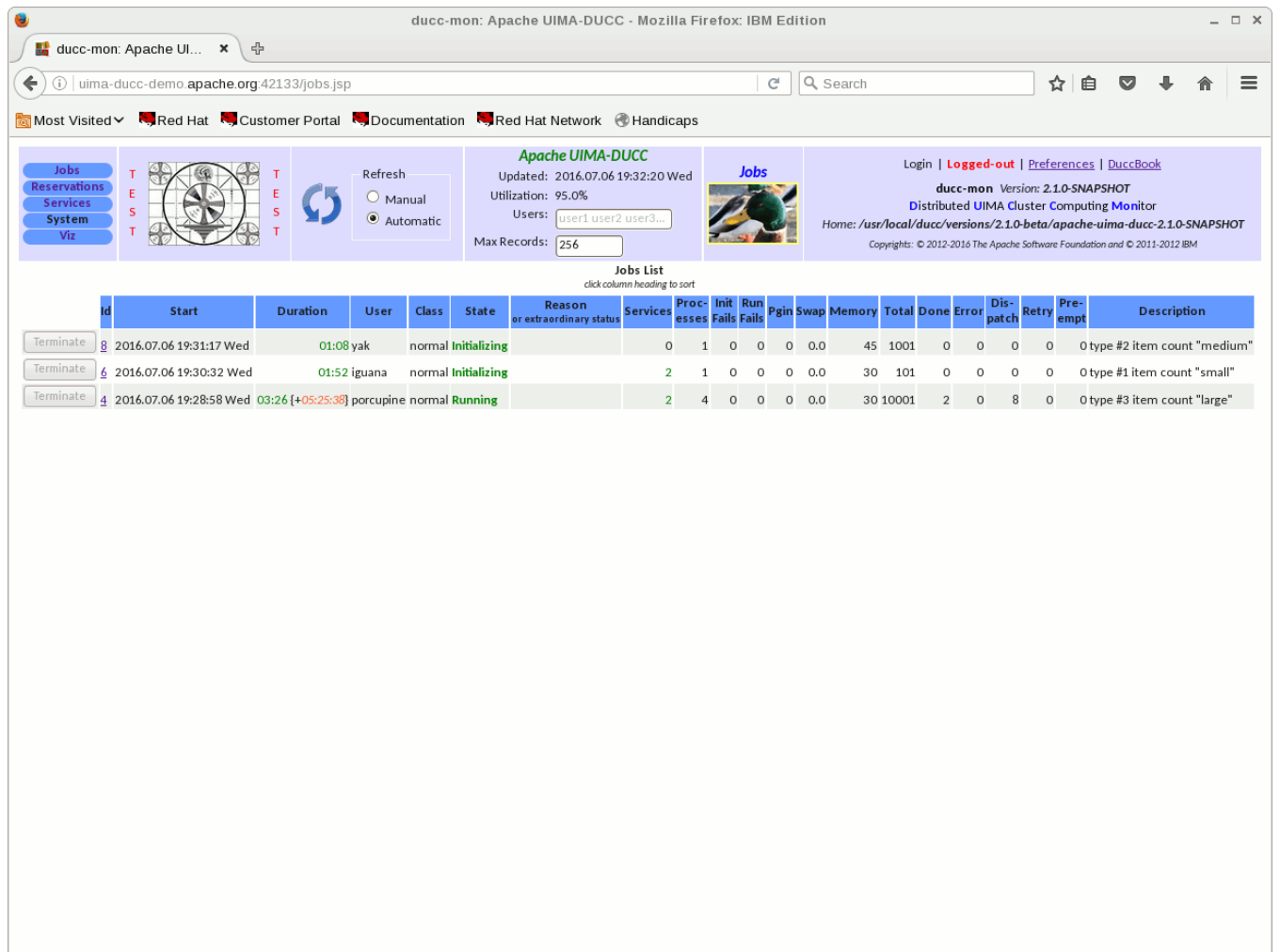

# **Install crontab (for auto-restart and auto-cleanup)**

duccy@uima-ducc-vm2:~\$ cd ~/ducc\_runtime/examples/uima-ducc-vm/cron duccy@uima-ducc-vm2:~/ducc\_runtime/examples/uima-ducc-vm/cron\$ crontab crontab.txt

End.

# <span id="page-17-0"></span>**Tutorial: Check out 2.1.0 & build**

```
[degenaro]$ svn co https://svn.apache.org/repos/asf/uima/uima-ducc/trunk
```

```
[degenaro]$ mvn clean install -Pbuild-duccdocs
```
End.

...